## **Eine Dashboard-Sammlung teilen**

Veröffentlicht: 2023-09-13

Standardmäßig sind alle Dashboard-Sammlungen privat, was bedeutet, dass keine anderen Benutzer Ihre Sammlung ansehen oder bearbeiten können. Sie können Ihre Sammlung jedoch mit anderen Benutzern und Gruppen teilen.

Hier sind einige wichtige Überlegungen zum Teilen von Dashboard-Sammlungen:

- Sie können eine Sammlung nur teilen, wenn Sie Eigentümer aller Dashboards in der Sammlung sind oder die Berechtigung haben, sie zu bearbeiten.
- Benutzer können nur die Dashboards in einer geteilten Sammlung anzeigen; sie können keine Sammlungseigenschaften bearbeiten.
- 1. Loggen Sie sich in das ExtraHop-System ein über https://<extrahop-hostname-or-IPaddress>.
- 2. Klicken Sie oben auf der Seite auf **Armaturenbretter**.
- 3. klicken **Sammlungen** oben im Armaturenbrett-Dock.
- 4. Klicken Sie auf die Sammlung, die Sie teilen möchten, und klicken Sie dann auf **Bearbeiten**.
- 5. Geben Sie den Namen eines Benutzers oder einer Gruppe in das **Teilen** Drop-down-Liste und wählen Sie dann aus den Suchergebnissen aus.
- 6. klicken **Hinzufügen**.

Der Benutzer oder die Gruppe wird in einer Liste von gemeinsam genutzten Benutzern angezeigt.

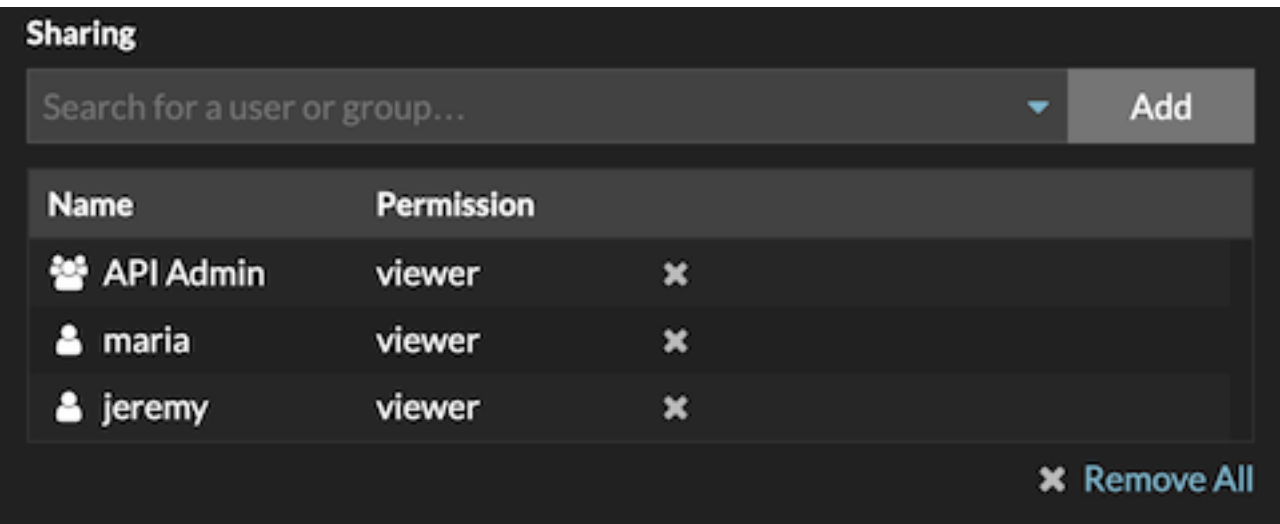

**Hinweis:** Fernen Sie einen Benutzer oder eine Gruppe, indem Sie auf das Entfernen-Symbol (X) neben dem Namen klicken.

## 7. klicken **Speichern**.

Die Sammlung wird für jeden geteilten Benutzer im Dashboard-Dock angezeigt.